# **API Time and Attendance Training**

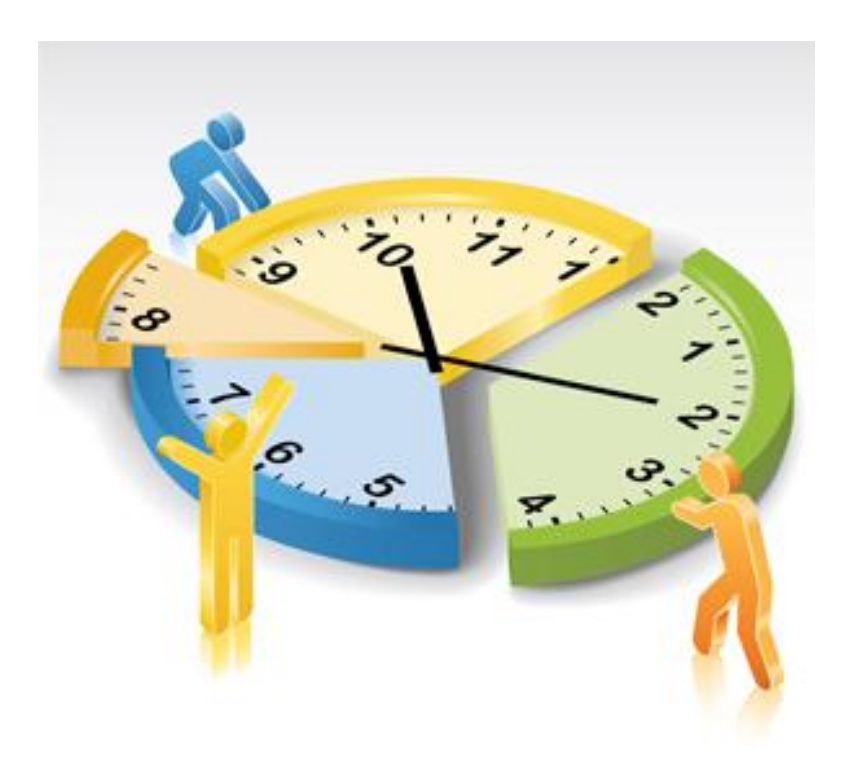

**EMPLOYEE**

### **API LOGIN/QUICK BADGE IN**

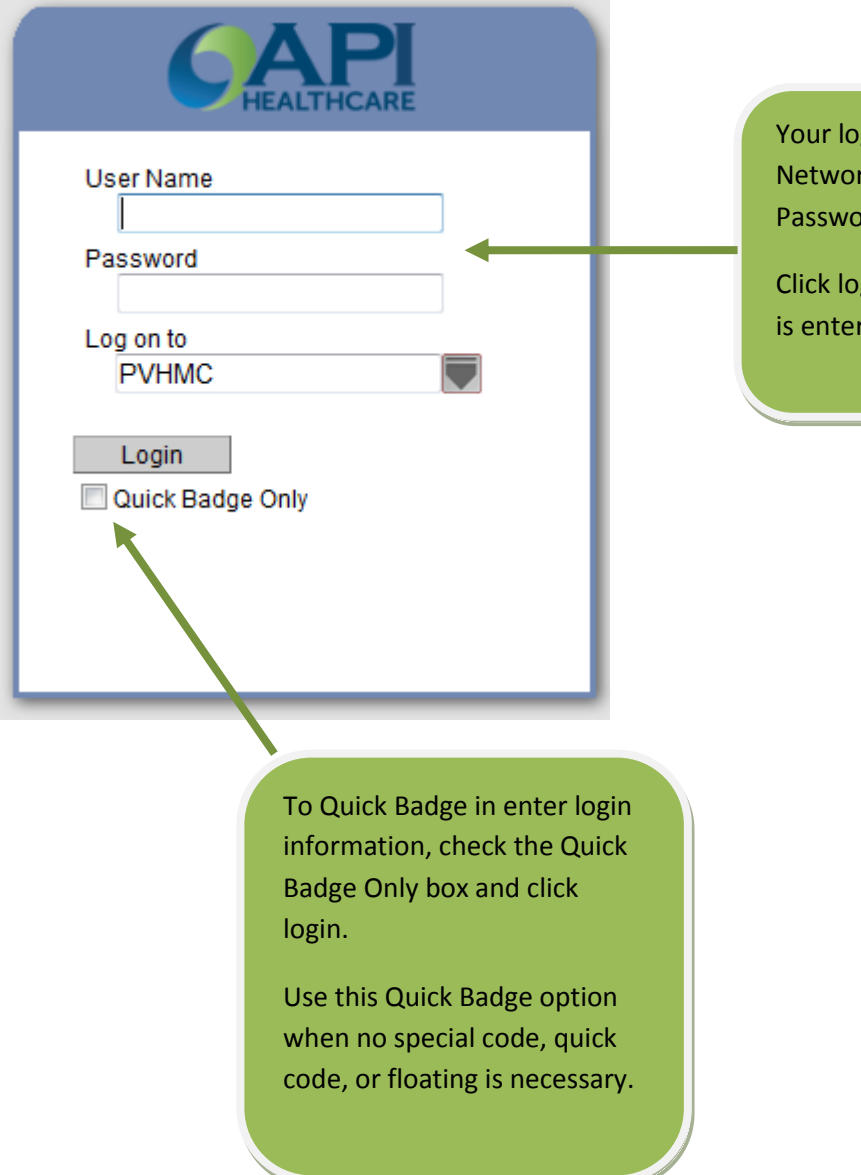

Your login is your current Network User Name and Password.

Click login after information is entered.

### **HOME SCREEN**

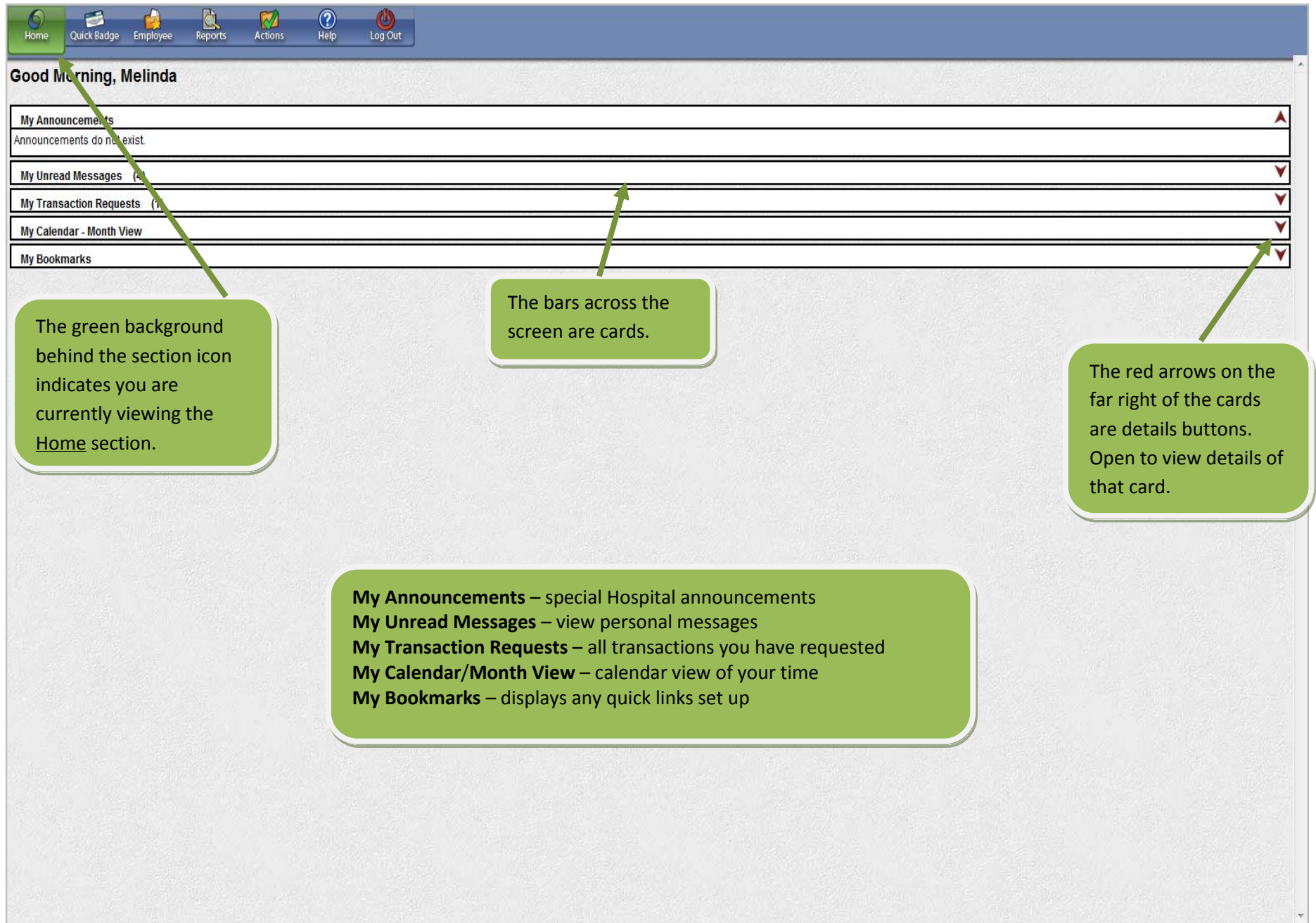

### **QUICK BADGE SCREEN**

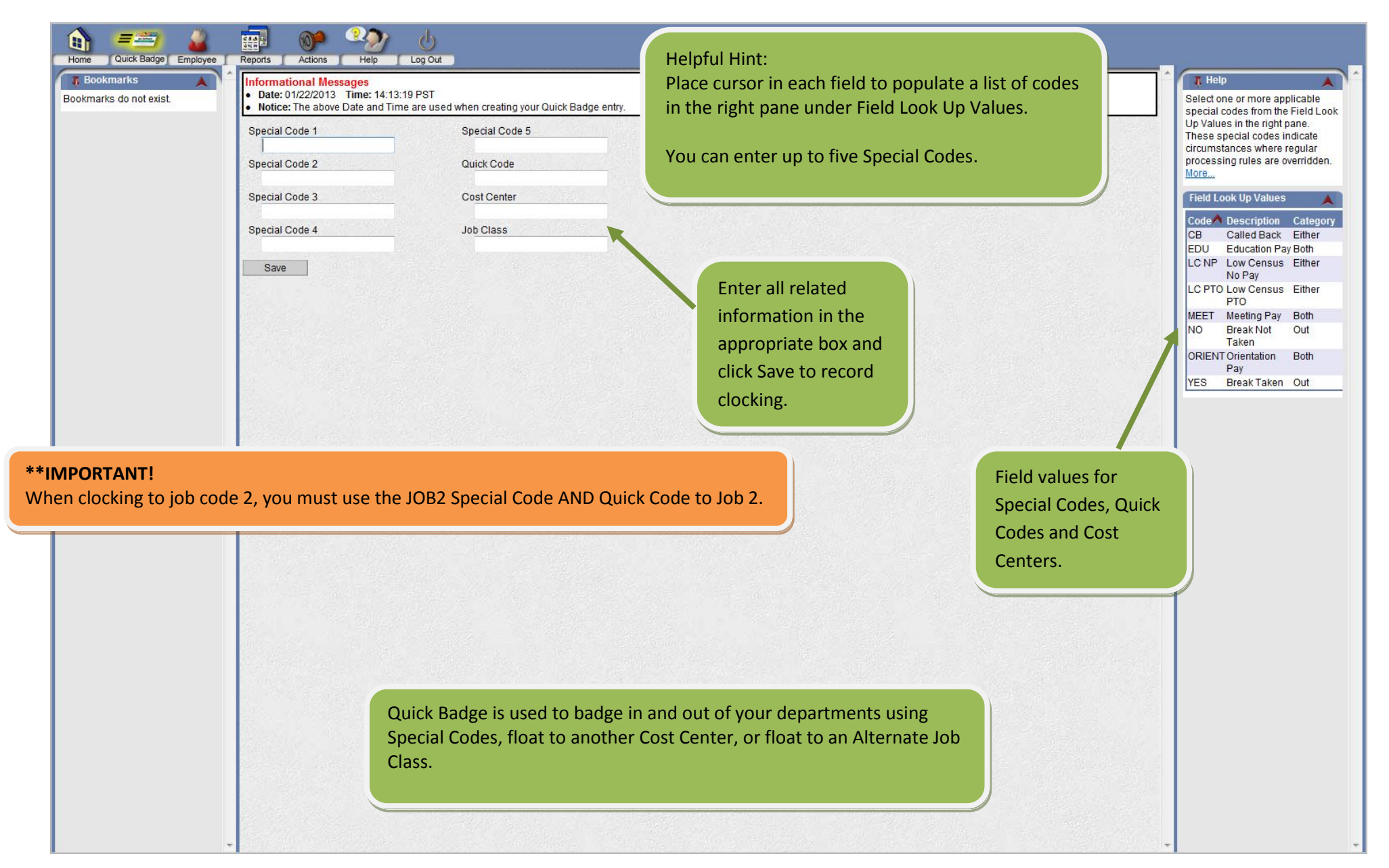

## **EMPLOYEE SCREEN (TIME CARD SCREEN)**

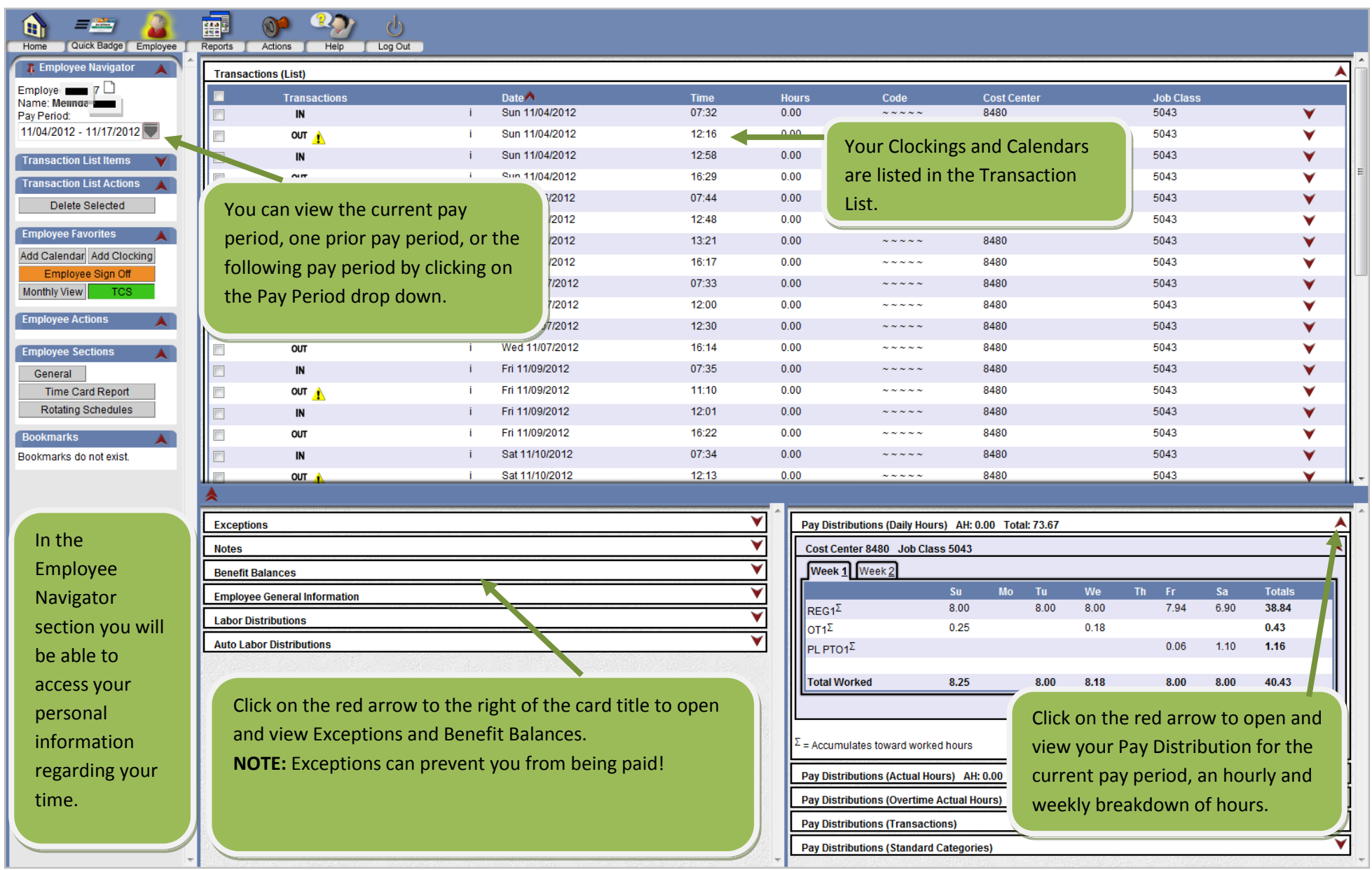

# **EMPLOYEE SCREEN (TIME CARD SCREEN) CONTNUED… How to request a clocking…**

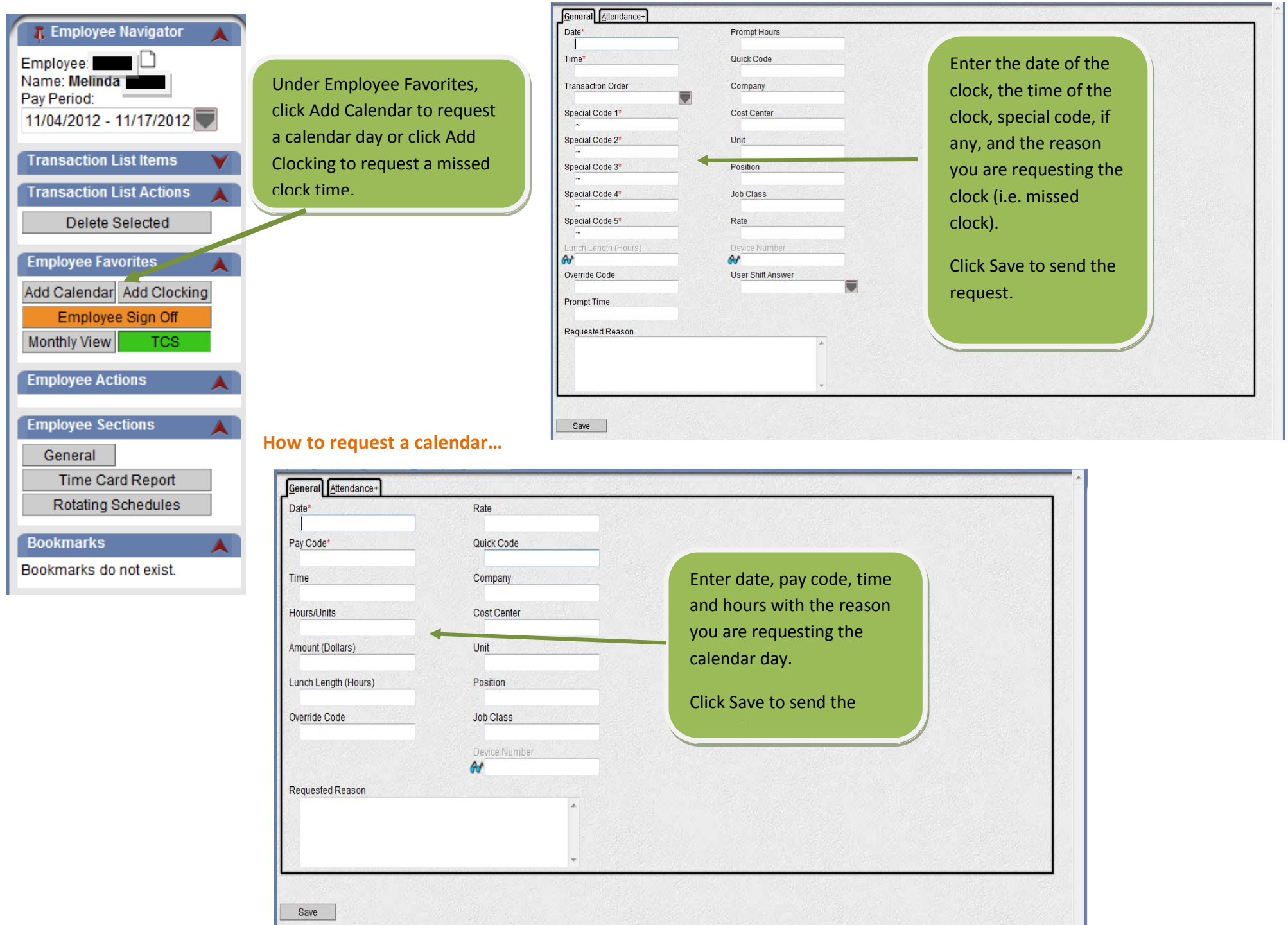

## **EMPLOYEE SCREEN (TIME CARD SCREEN) CONTNUED…**

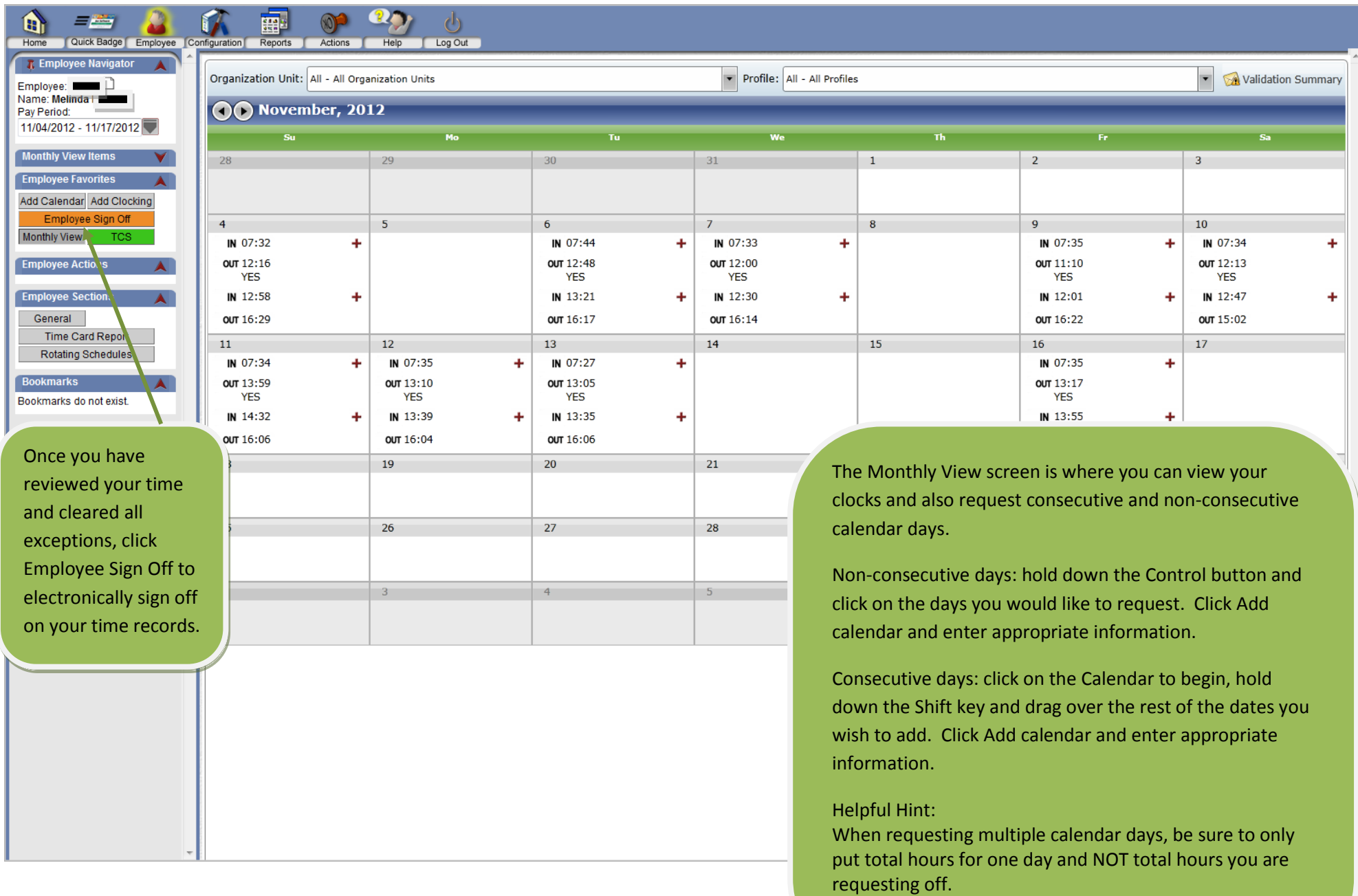